Министерство сельского хозяйства Российской Федерации Федеральное государственное бюджетное образовательное учреждение высшего образования «Российский государственный аграрный заочный университет» 790a1a8df2525774421adc1fc96453f0e902bfb0Документ подписан простой электронной подписью Информация о владельце: ФИО: Кудрявцев Максим Геннадље<u>вич</u> Должность: Проректор по образовательной деятельности Дата подписания: 27<del>.06.2023/20.58.5</del>6 Уникальный программный ключ:

Кафедра электрооборудования и электротехнических ситстем

Принято Ученым Советом ФГБОУ ВО РГАЗУ «26» января 2022 г. Протокол №9 «УТВЕРЖДЕНО» Проректор по образовательной деятельности W М.А. Реньш «26» января-2022 г.

# **Рабочая программа дисциплины**

# **Современные проблемы цифровой трансформации**

Направление подготовки 19.04.01 Биотехнология

Направленность (профиль) программы Биотехнология и биоэкспертиза продукции

Квалификация Магистр

Форма обучения **очная**

Балашиха 2022 г.

Рабочая программа разработана в соответствии с ФГОС ВО по направлению подготовки 23.04.03 Эксплуатация транспортно-технологических машин и комплексов.

Рабочая программа дисциплины разработана *доцентом*

кафедры *электрооборудования и электротехнических систем, кандидатом экономическихх наук, Сидоровым А.В.*

Рецензент: к.т.н., доцент, РГАЗУ, Закабунин А.В.

## **1 Планируемые результаты обучения по дисциплине, соотнесенные с установленными в ОПОП ВО индикаторами достижения компетенций**

#### **1.1 Перечень компетенций, формируемых учебной дисциплиной**

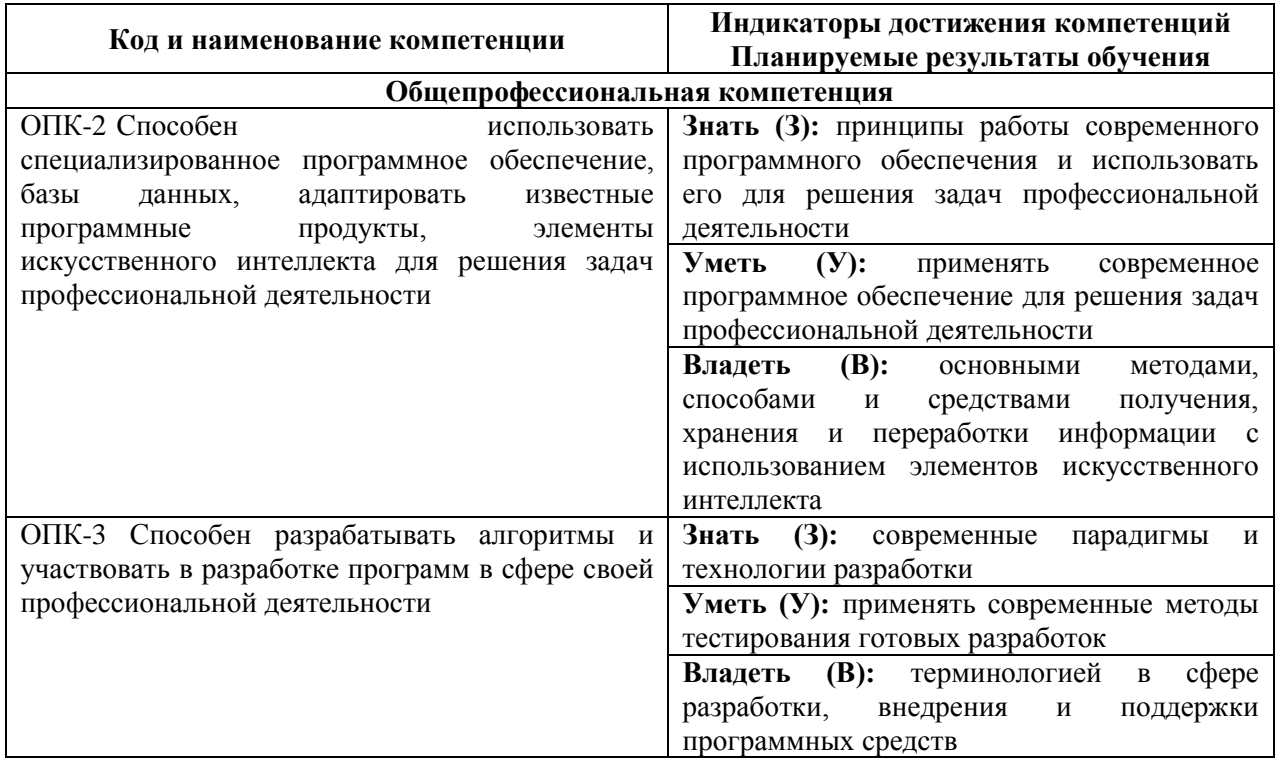

# **2. Цели и задачи освоения учебной дисциплины, место дисциплины в структуре ОПОП ВО**

Дисциплина «Современные проблемы цифровой трансформации» относится к обязательной части основной профессиональной образовательной программы высшего образования 19.04.01 Биотехнология, программа магистратуры.

*Целью* изучения дисциплины является формирование у обучающихся понимания особенностей процессов цифровой трансформации в производственных сферах.

*Задачами* изучения являются:

- овладение теоретическими, практическими и методическими вопросами цифровой трансформации;
- ознакомление с программными и техническими средствами информационных технологий задействующихся в процессах цифровой трансформации;
- знакомство с современной цифровизацией отраслей;
- расширение мировоззренческого кругозора.

**3. Объем учебной дисциплины в зачетных единицах с указанием количества академических часов, выделенных на контактную работу обучающихся с преподавателем (по видам учебных занятий, текущий и промежуточный контроль по дисциплине) и на самостоятельную работу обучающихся**

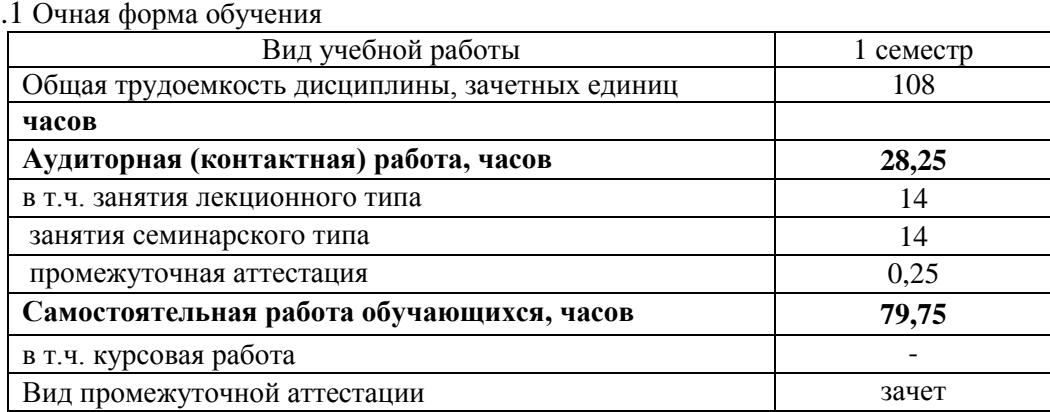

**4. Содержание дисциплины, структурированное по темам (разделам) с указанием отведенного на них количества академических часов и видов учебных занятий** *4.1 Перечень разделов дисциплины с указанием трудоемкости аудиторной (контактной) и самостоятельной работы, видов контролей и перечня компетенций*

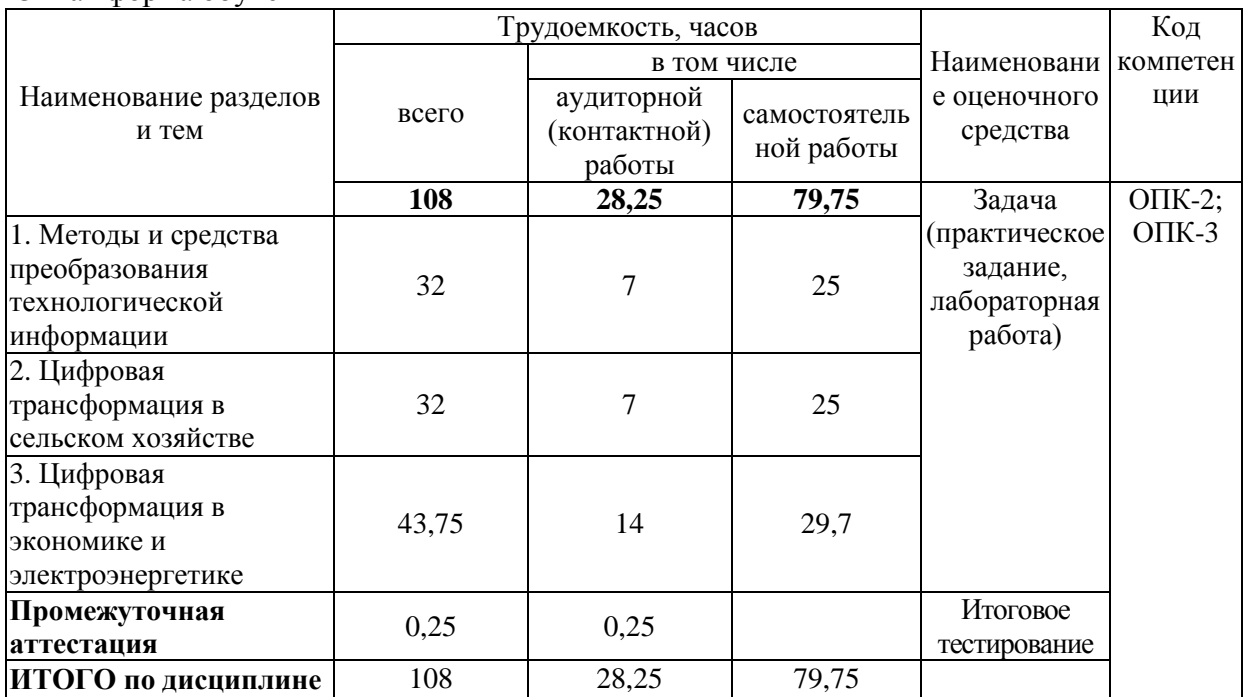

Очная форма обучения

## *4.2 Содержание дисциплины по темам*

*Целью* изучения дисциплины является формирование у обучающихся понимания особенностей процессов цифровой трансформации. Возможности применения существующих программно-аппаратных средств информационных технологий в процессах цифровой трансформации.

*Задачами* изучения являются:

- формирование у студентов понимания процессов цифровой трансформации;
- ознакомление с программными и техническими средствами информационных технологий, которые могут быть задействованы в процессах цифровой трансформации;
- приобретение знаний об «умных» цифровых технологиях;
- расширение мировоззренческого кругозора.

#### **Тема 1: «Методы и средства преобразования технологической информации»**

Основные положения. Технологическая информация. Датчик. Сигнал. два основных вида представления информации (сигналов) – непрерывная и дискретная. Методы преобразования информации. Информационный канал. Классификация методов и средств преобразования информации, используемых в электроэнергетике.

Первичные измерительные преобразователи информации (ПИП). Классификация ПИП. Структурная схема ПИП. Параметры и характеристики ПИП. Стандартизация и сертификация ПИП.

Основные виды преобразования информации в датчиках. Емкостные преобразователи. Пьезоэлектрические преобразователи. Электромагнитные преобразователи. Электромеханические преобразователи. Ионизационные преобразователи. Резистивные преобразователи. Термоэлектрические преобразователи. Электрические преобразователи. Примеры использования датчиков.

Аналого-цифровое преобразования сигналов. Оцифровка информации. Выбор параметров аналогово-цифрового преобразования.

#### **Тема 2: «Цифровая трансформация в сельском хозяйстве»**

Цели и задачи цифровизации сельского хозяйства. Инструменты цифровой трансформации сельского хозяйства. Цифровые технологии в управлении агропромышленным комплексом. Цифровое землепользование. Умное поле. Умный сад. Умная теплица. Умная ферма.

#### **Тема 4: «Цифровая трансформация в экономике и электроэнергетике»**

Индустрия 4.0. Технологические тренды в сфере цифровой трансформации промышленности. Технология Big Data. Интернет вещей. Smart Grid, аспекты функционирования. Умное предприятие.

#### **5. Оценочные материалы по дисциплине**

Оценочные материалы по дисциплине представлены в виде фонда оценочных средств.

Приложение к рабочей программе.

## **6. Материально-техническое и учебно-методическое обеспечение дисциплины**

#### *6.1 Перечень учебно-методического обеспечения по дисциплине*

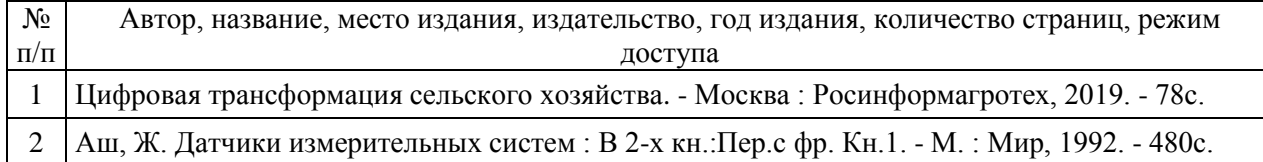

# *6.2 Перечень учебных изданий, необходимых для освоения дисциплины*

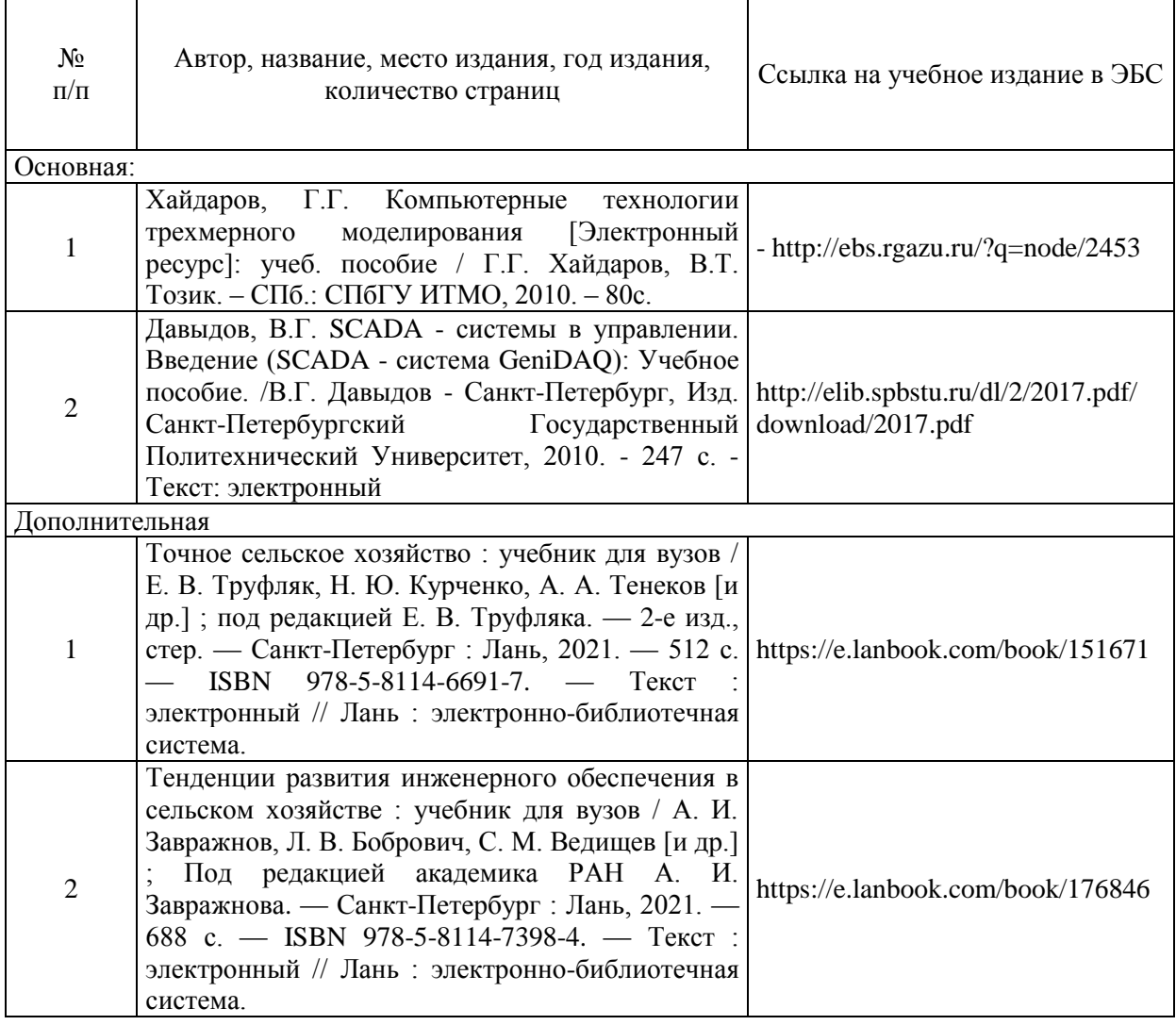

# *6.3 Перечень электронных образовательных ресурсов*

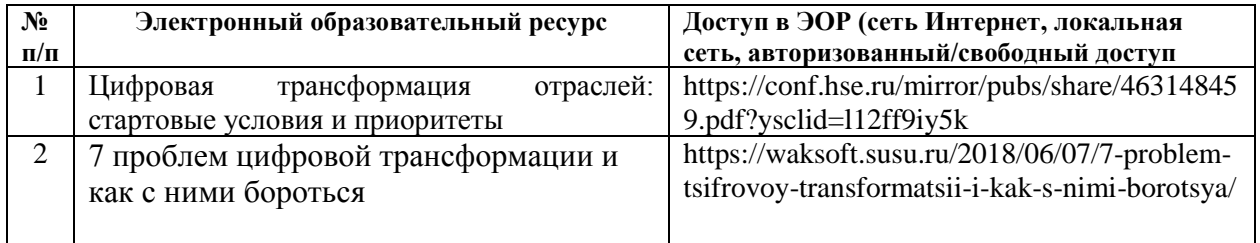

# *6.4 Современные профессиональные базы данных, информационные справочные системы и лицензионное программное обеспечение*

#### **Современные профессиональные базы данных**

<https://cyberleninka.ru/> - научная электронная библиотека открытого доступа (Open Access). <http://link.springer.com/> - полнотекстовая коллекция (база данных) электронных книг издательства Springer Nature.

<http://fcior.edu.ru/> - Федеральный центр информационно-образовательных ресурсов.

<https://agris.fao.org/agris-search/index.do> - Международная информационная система по сельскохозяйственным наукам и технологиям.

<http://window.edu.ru/> - Информационная система «Единое окно доступа к образовательным ресурсам»

#### **Информационные справочные системы**

1. Информационно-справочная система «Гарант». - URL:<https://www.garant.ru/><br>2. Информационно-справочная система «Консультант Плюс».

2.Информационно-справочная система «Консультант Плюс». – URL: <http://www.consultant.ru/>

#### **Лицензионное программное обеспечение**

Microsoft Office (Access, Excel, PowerPoint, Word и т. д),

OpenOffice, Люникс (бесплатное программное обеспечение широкого класса),

система дистанционного обучения Moodle [\(www.edu.rgazu.ru\)](http://www.edu.rgazu.ru/),

Вебинар (Adobe Connect v.8, Zoom, Google Meet, Skype, Мираполис), программное обеспечение электронного ресурса сайта, включая ЭБС AgriLib и видеоканал электронного РГАЗУ[\(http://www.youtube.com/rgazu\)](http://www.youtube.com/rgazu),

антивирусное программное обеспечение Dr. WEB Desktop Security Suite.

#### **6.5 Перечень учебных аудиторий, оборудования и технических средств обучения**

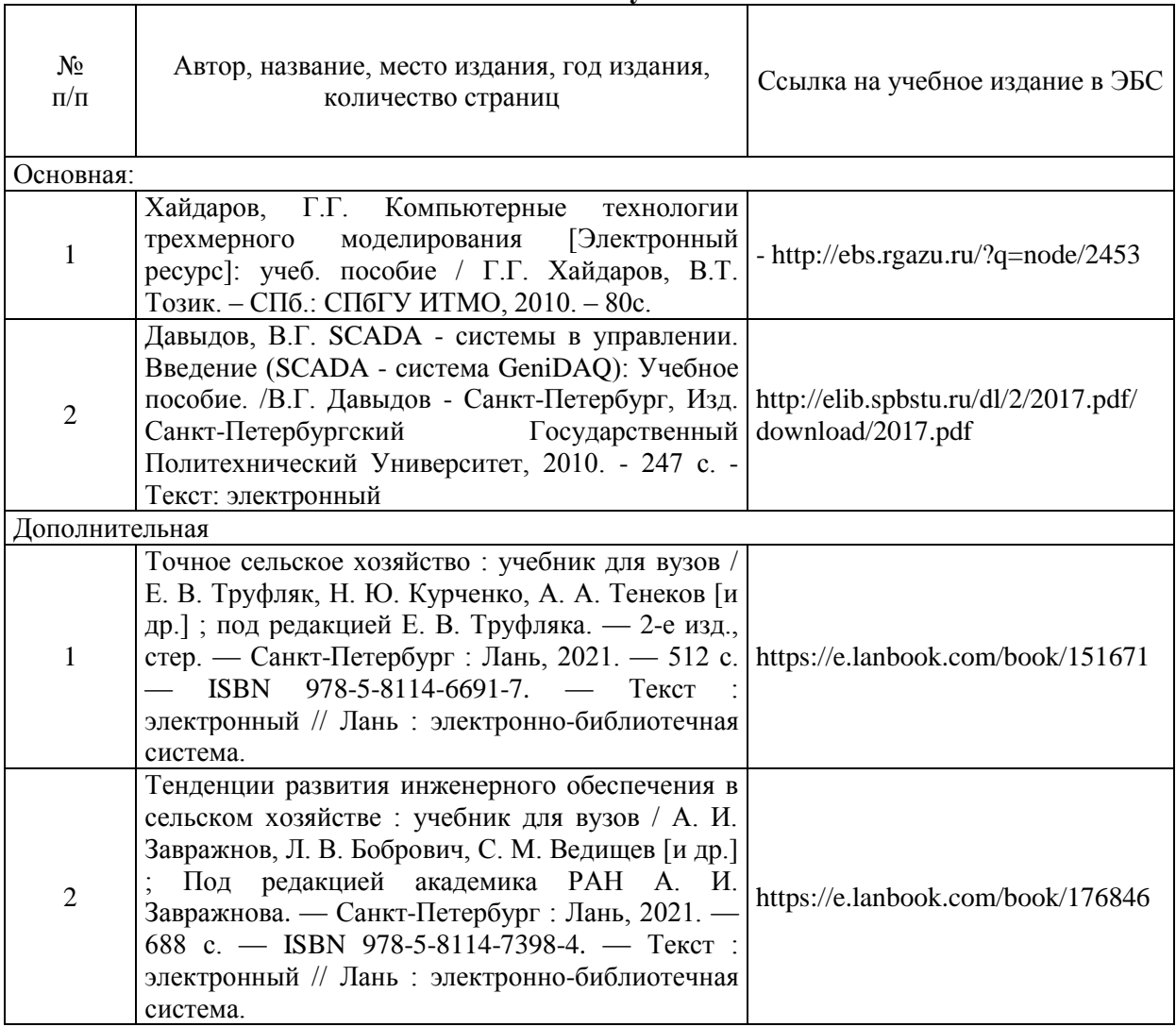

# **Министерство сельского хозяйства Российской Федерации Федеральное государственное бюджетное образовательное учреждение высшего образования «Российский государственный аграрный заочный университет»**

#### **Фонд оценочных средств для проведения текущего контроля и промежуточной аттестации обучающихся по дисциплине Современные проблемы цифровой трансформации**

Направление подготовки 19.04.01 Биотехнология

Направленность (профиль) программы Биотехнология и биоэкспертиза продукции

Квалификация Магистр

Форма обучения **очная**

Балашиха 2022 г.

# **1.Описание показателей и критериев оценивания планируемых результатов обучения по учебной дисциплине**

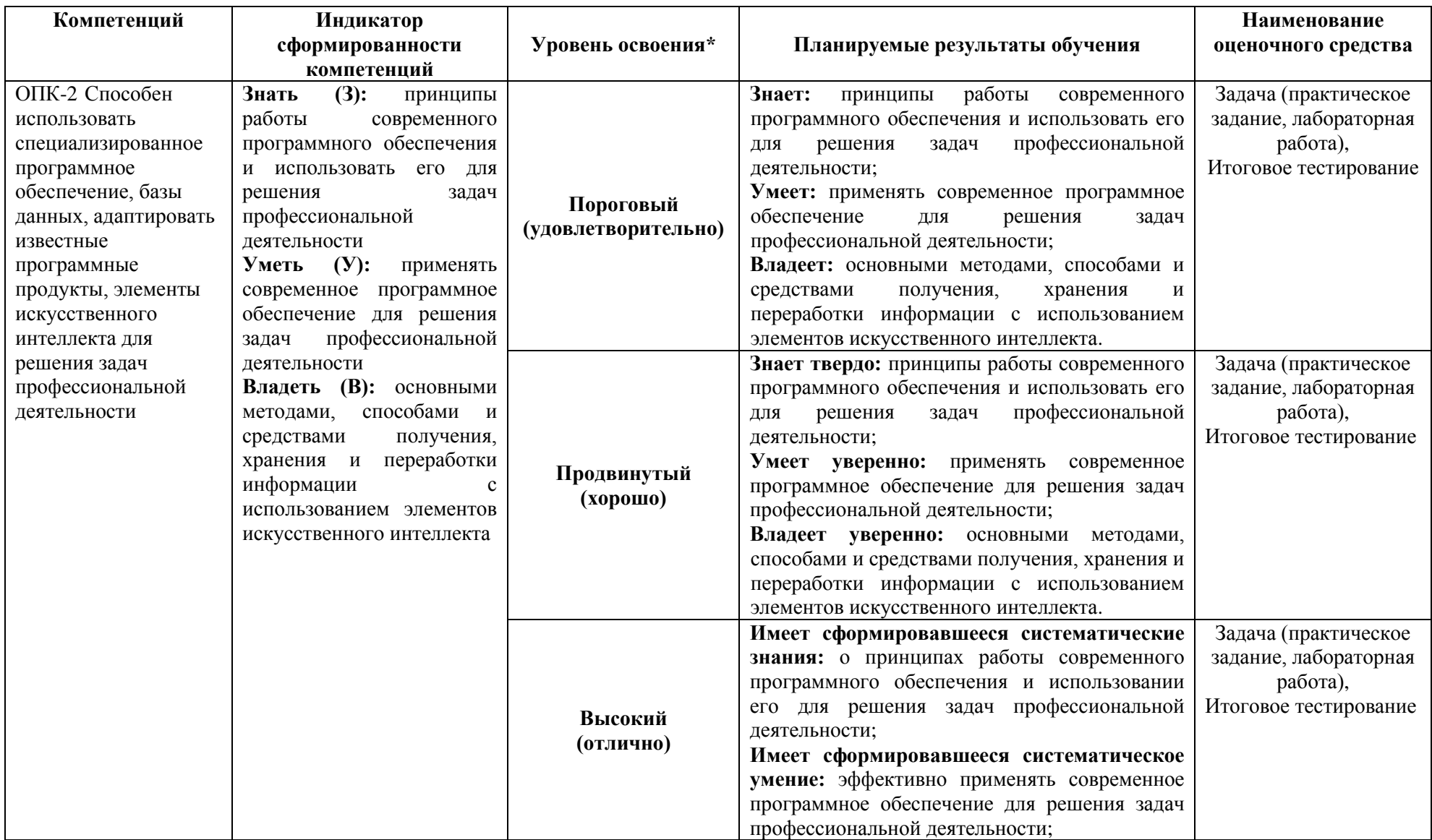

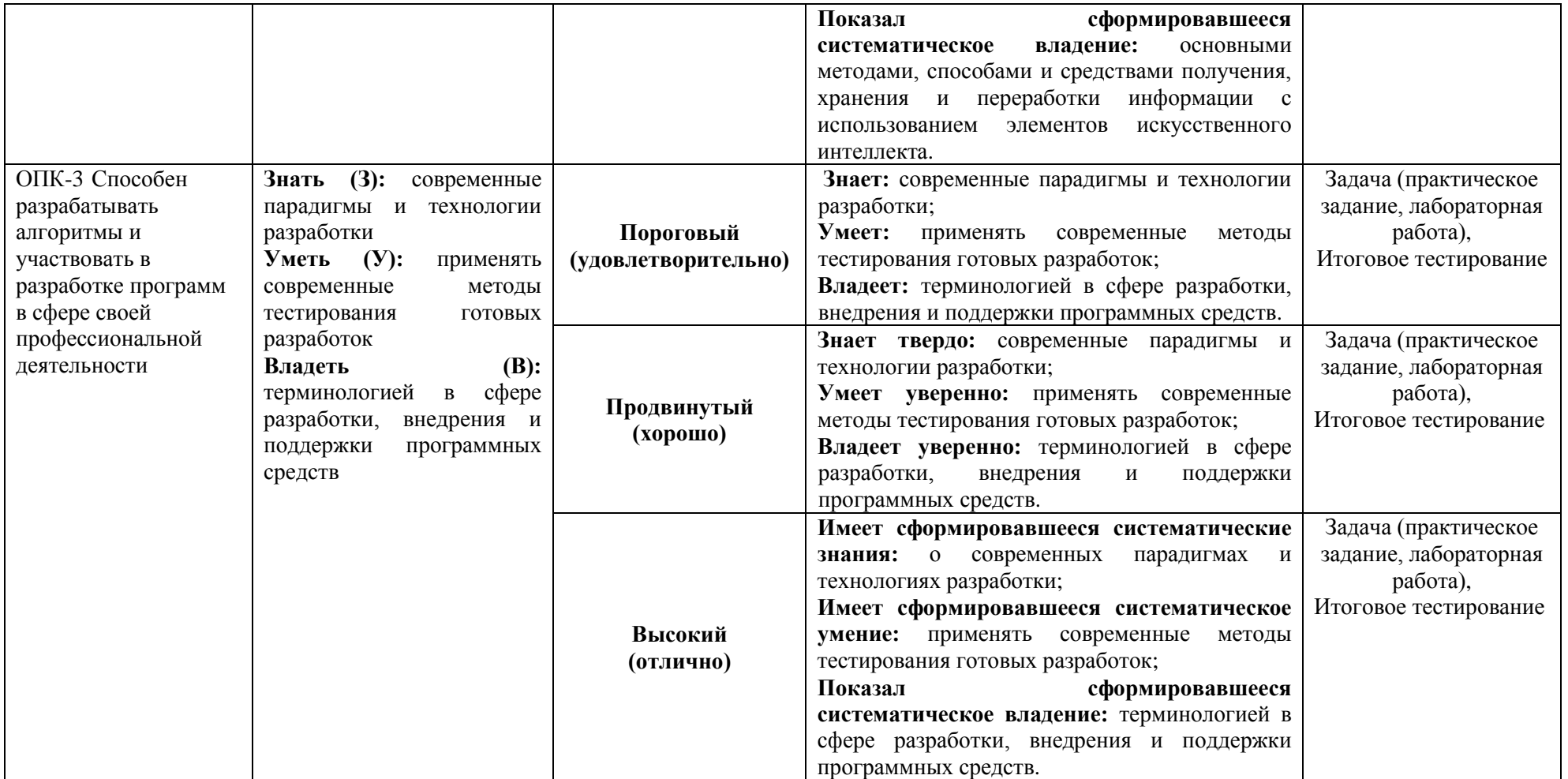

### **2. Описание шкал оценивания**

#### *2.1 Шкала оценивания на этапе текущего контроля*

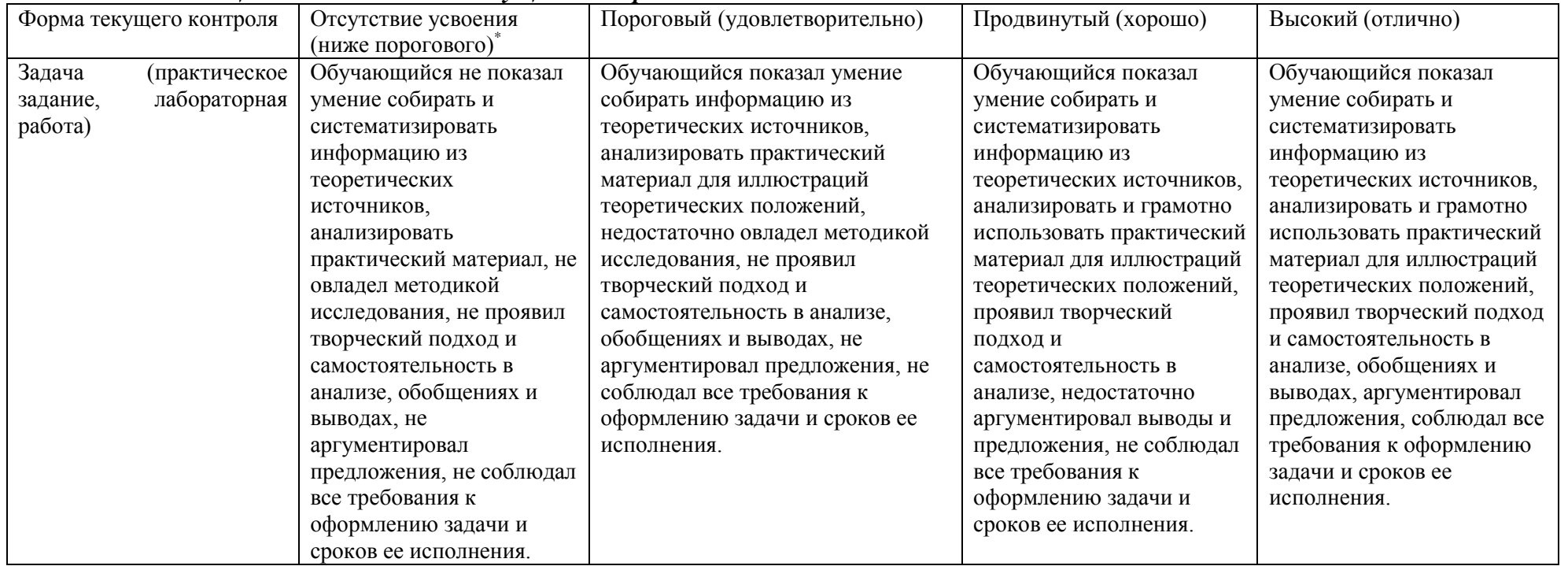

#### *2.2 Шкала оценивания на этапе промежуточной аттестации (зачет и экзамен)*

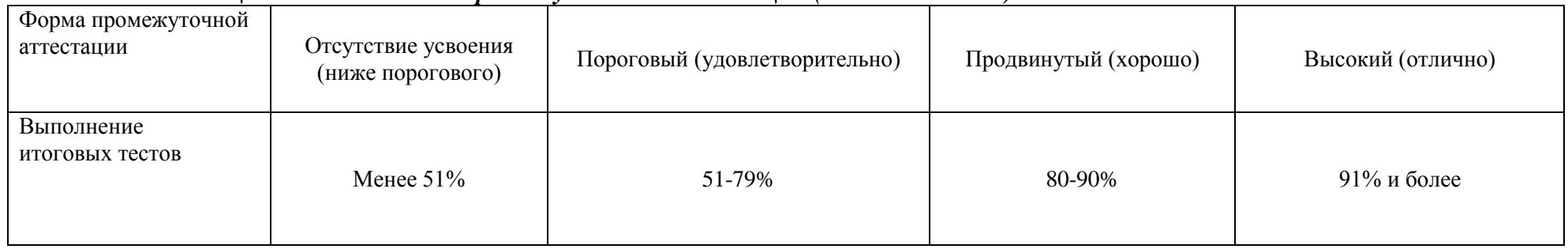

**3. Типовые контрольные задания или иные материалы, необходимые для оценки знаний, умений, навыков и (или) опыта деятельности, характеризующих этапы формирования компетенций в процессе освоения образовательной программы**

#### **ФОНД ОЦЕНОЧНЫХ СРЕДСТВ ДЛЯ ТЕКУЩЕГО КОНТРОЛЯ**

**Задача**

#### **1. Организационный раздел**

# **1.1 Постановка задачи**

данной курсовой работы является создание автоматизированной управляющей системы с помощью системы Trace Mode.

В ходе написания курсовой работы, рассматривается отечественная система Trace Mode. Предлагается самостоятельное выполнение курсовой работы, позволяющее студентам познакомиться со SCADA- системой Trace Mode, составлять собственные управляющие блоки, производить программную обработку на языках программирования среды Trace Mode, создавать и связывать каналы с входными и выходными параметрами.

Требуется создать план квартиры и управляющий блок для работы системы освещения.

Оператор выбирает режимы работы освещения, которые ему нужны. Управляющая система принимает сигнал от оператора и начинает работать:

Если значение «Автомат» то система начинает автоматический включать – выключать свет при открывании двери;

Если значение «Ручное» то оператор сам может управлять системой освещения.

Также требуется создать графическое представление работы управляющего блока: на экране будет меняться цвет заливки квартиры и отрывание дверей при включении/выключении света.

#### **1.2 Принципы работы с программным средством**

**SCADA** — программный пакет, предназначенный для разработки или обеспечения работы в реальном времени систем сбора, обработки, отображения и архивирования информации об объекте мониторинга или управления. SCADA может являться частью АСУ ТП, АСКУЭ, системы экологического мониторинга, научного эксперимента, автоматизации здания и т. д. SCADA-системы используются во всех отраслях хозяйства, где требуется обеспечивать операторский контроль над технологическими процессами в реальном времени. Данное программное обеспечение устанавливается на компьютеры и, для связи с объектом, использует драйверы ввода-вывода или OPC/DDE серверы. Программный код может быть, как написан на языке программирования (например, на C++), так и сгенерирован в среде проектирования.

Иногда SCADA-системы комплектуются дополнительным ПО для программирования промышленных контроллеров. Такие SCADA-системы называются интегрированными и к ним добавляют термин SoftLogic.

Термин «SCADA» имеет двоякое толкование. Наиболее широко распространено понимание SCADA как приложения, то есть программного комплекса, обеспечивающего выполнение указанных функций, а также инструментальных средств для разработки этого программного обеспечения. Однако, часто под SCADA-системой подразумевают программно-аппаратный комплекс. Подобное понимание термина SCADA более характерно для раздела телеметрия.

Значение термина SCADA претерпело изменения вместе с развитием технологий автоматизации и управления технологическими процессами. В 80-е годы под SCADAсистемами чаще понимали программно-аппаратные комплексы сбора данных реального времени. С 90-х годов термин SCADA больше используется для обозначения только программной части человеко-машинного интерфейса АСУ ТП. SCADA-системы могут быть уязвимы

для хакерских атак. Таким образом, для защиты информационных комплексов, содержащих SCADA-системы, требуется соблюдение общих требований информационной безопасности.

#### **Основные задачи, решаемые SCADA – системами**

SCADA-системы решают следующие задачи:

 Обмен данными с «устройствами связи с объектом» (то есть с промышленными контроллерами и платами ввода-вывода) в реальном времени через драйверы.

Обработка информации в реальном времени.

Логическое управление.

 Отображение информации на экране монитора в удобной и понятной для человека форме.

Ведение базы данных реального времени с технологической информацией.

Аварийная сигнализация и управление тревожными сообщениями.

Подготовка и генерирование отчетов о ходе технологического процесса.

Осуществление сетевого взаимодействия между SCADA ПК.

 Обеспечение связи с внешними приложениями (СУБД, электронные таблицы, текстовые процессоры и т. д.). В системе управления предприятием такими приложениями чаще всего являются приложения, относимые к уровню MES.

SCADA-системы позволяют разрабатывать АСУ ТП в клиент-серверной или в распределённой архитектуре.

#### **Основные компоненты SCADA**

SCADA—система обычно содержит следующие подсистемы:

 Драйверы или серверы ввода-вывода — программы, обеспечивающие связь SCADA с промышленными контроллерами, счётчиками, АЦП и другими устройствами ввода-вывода информации.

 Система реального времени — программа, обеспечивающая обработку данных в пределах заданного временного цикла с учетом приоритетов.

 Человеко-машинный интерфейс (**HMI**, англ. Human Machine Interface) инструмент, который представляет данные о ходе процесса человеку оператору, что позволяет оператору контролировать процесс и управлять им.

Программа-редактор для разработки человеко-машинного интерфейса.

 Система логического управления — программа, обеспечивающая исполнение пользовательских программ (скриптов) логического управления в SCADA-системе. Набор редакторов для их разработки.

 База данных реального времени — программа, обеспечивающая сохранение истории процесса в режиме реального времени.

 Система управления тревогами — программа, обеспечивающая автоматический контроль технологических событий, отнесение их к категории нормальных, предупреждающих или аварийных, а также обработку событий оператором или компьютером.

 Генератор отчетов — программа, обеспечивающая создание пользовательских отчетов о технологических событиях. Набор редакторов для их разработки.

 Внешние интерфейсы — стандартные интерфейсы обмена данными между SCADA и другими приложениями. Обычно OPC, DDE, ODBC, DLL и т. д.

#### **SCADA-система Trace Mode**

**Trace Mode** — инструментальный программный комплекс класса SCADAHMI, разработан компанией AdAstra Research Group, Москва в

1992 году. Предназначен для разработки программного обеспечения АСУТП, систем телемеханики, автоматизации зданий, систем учёта электроэнергии (АСКУЭ, АИИС КУЭ), воды, газа, тепла, а также для обеспечения их функционирования в реальном времени. Начиная с версии 4.20 TRACE MODE обладает функциями программирования промышленных контроллеров.

#### **Состав и структура Trace Mode**

TRACE MODE состоит из инструментальной системы и из набора исполнительных модулей (рантаймов). В Инструментальной системе создается набор файлов, который называется «проектом TRACE MODE». С помощью исполнительных модулей TRACE MODE проект АСУ запускается на исполнение в реальном времени на рабочем месте диспетчера или оператора.

Особенностью TRACE MODE является «технология единой линии программирования», то есть возможность разработки всех модулей АСУ при помощи одного инструмента. Технология единой линии программирования позволяет в рамках одного проекта создавать средства человеко-машинного интерфейса, системы учёта ресурсов, программировать промышленные контроллеры и разрабатывать web-интерфейс. Для этого в инструментальную систему TRACE MODE встроены специализированные редакторы. Среди них:

- Редактор графических мнемосхем;
- Редактор экранных панелей;
- Редактор программ на визуальном языке **FBD** (стандарт МЭК 6-1131/3);
- Редактор программ на визуальном языке **SFC** (стандарт МЭК 6-1131/3);
- Редактор программ на визуальном языке **LD** (стандарт МЭК 6-1131/3);
- Редактор программ на процедурном языке **ST** (стандарт МЭК 6-1131/3);
- Редактор программ на процедурном языке **IL** (стандарт МЭК 6-1131/3);
- Редактор шаблонов документов;
- Построитель связей с СУБД;
- Редактор паспортов оборудования (EAM);
- Редактор персонала (HRM);
- Редактор материальных ресурсов (MES);

Исполнительные модули TRACE MODE имеют разные функции в зависимости от их роли в АСУ ТП. Основными исполнительными модулями программы являются:

- Монитор реального времени **МРВ**;
- Double Force  $MPB 2 MPB$  с горячим резервированием;
- Монитор реального времени с поддержкой GSM/GPRS **GSM МРВ**;
- Клиентский модуль **NetLink Light**;
- Веб-сервер TRACE MODE **TRACE MODE DataCenter**;

 Исполнительные модули для промышленных контроллеров — **Micro TRACE MODE**; и т. д.''

Все программные продукты TRACE MODE делятся на две линии профессиональную и базовую. Программы базовой и профессиональной линий имеют различные форматы файлов проекта. Инструментальная система базовой линии бесплатна.

Для обеспечения нормальной работы программы и эффективности проектирования должна быть использована следующая конфигурация компьютера:

– центральный процессор класса Pentium IV 3000 МГц и выше;

- объем оперативной памяти не менее 2072 Мб ;
- минимальная емкость жесткого диска 15 Гб;
- привод для чтения компакт-дисков;
- стандартный манипулятор «мышь»;
- стандартная клавиатура;
- стандартный монитор.

# **2. Специальный раздел**

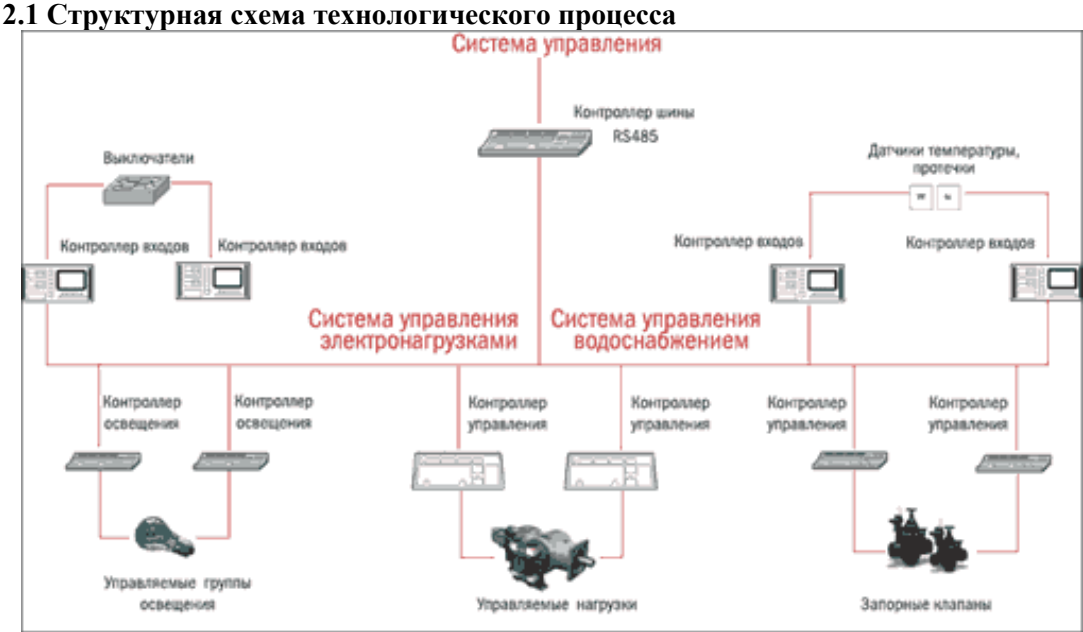

Рисунок 1 – структурная схема системы «Умный дом»

#### **2.2 Разработка и создание проекта**

В этом разделе курсового проекта представлена методика создания системы управления освещением.

#### **Создание узла АРМ**

Загрузим инструментальную систему Trace Mode двойным щелчком левой клавиши мыши по иконке рабочего стола Windows и с помощью иконки инструментальной панели создадим новый проект рисунок 1.

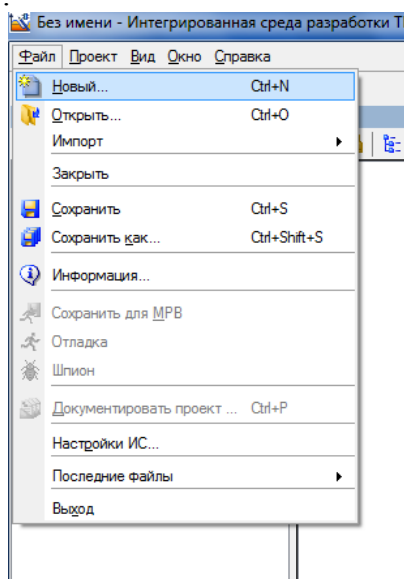

Рисунок 1 – Создание нового проекта

После создания нового проекта, в левом окне навигатора отобразится дерево проекта, содержащее слои Ресурсы, Система, Источники/Приемники и Библиотека компонентов. Для создания узла RTM щелкаем на слое Система правой кнопкой мыши и выбираем создать узел - RTM рисунок 2.

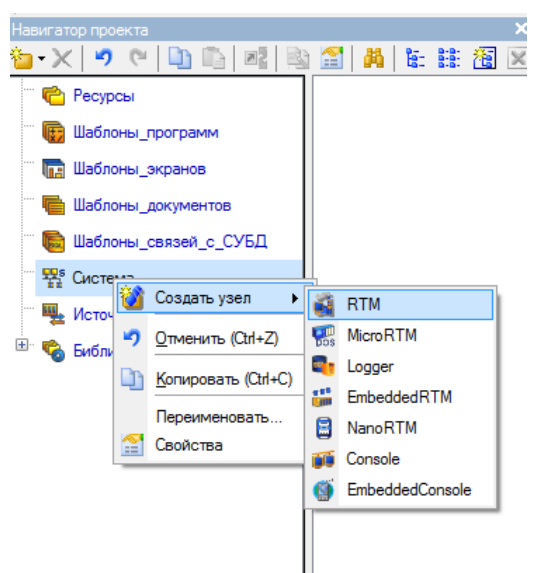

Рисунок 2 – Создание узла RTM

#### **Создание графического экрана**

Двойным щелчком ЛК на компоненте RTM\_1 откроем группу Канал. Нажатием ПК по группе Канал выберем создать компонент – Экран, рисунок 3. И для дальнейшего удобства переименуем «Экран#1» в «Квартира».

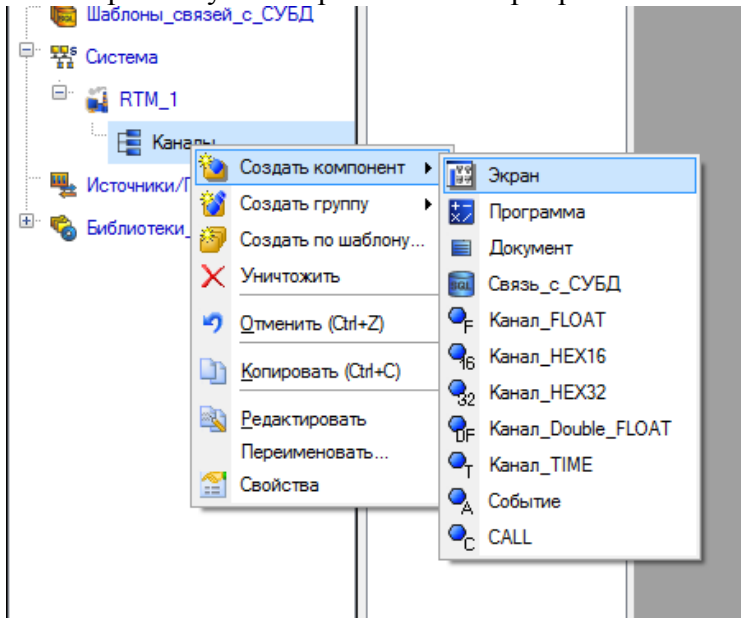

Рисунок 3 – Создание графического экрана

#### **Создание плана квартиры**

Для создания плана квартиры выбираем ГЭ «Ломаная с заливкой» на панели инструментов. Создаем схематично план нашей квартиры по рисунку 5.

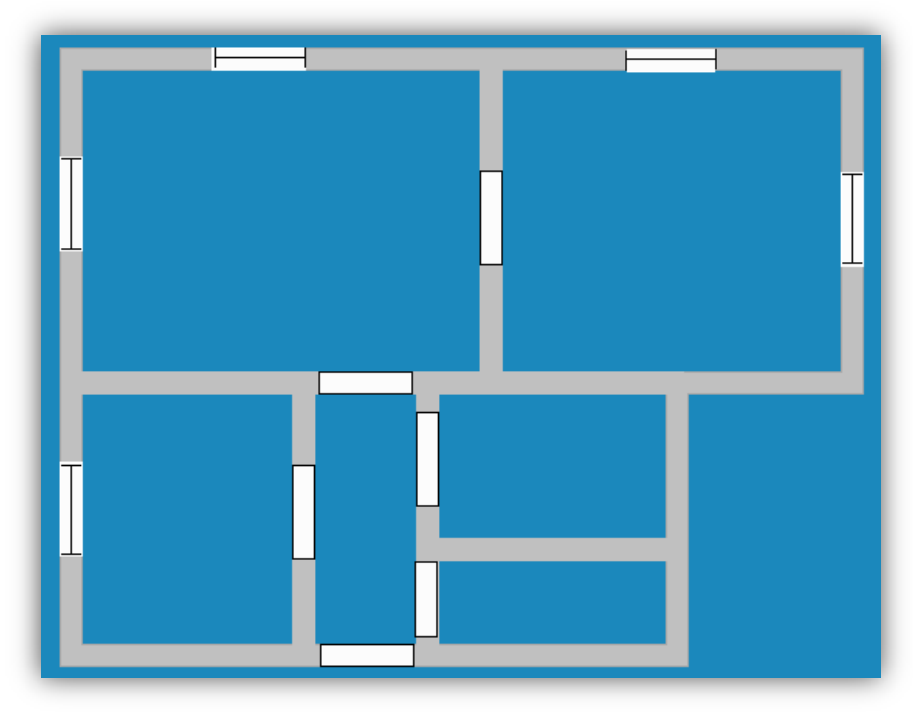

Рисунок 5 – схема квартиры

#### **Обустройство квартиры**

Для начала выберем 5 любых изображений для заливки пола. И изображение мебели вида сверху для обустройства всех комнат.

После того как нашли все эти материалы нужно их импортировать в проект. Нажмем ПК мыши по слою «Ресурсы» выберем Создать группу – Картинки. Далее открываем эту группу и на панели инструментов выбираем пункт «Импортировать», затем выбираем все свои рисунки, которые заготовили заранее. На рисунке 6 представлена полученная библиотека изображений.

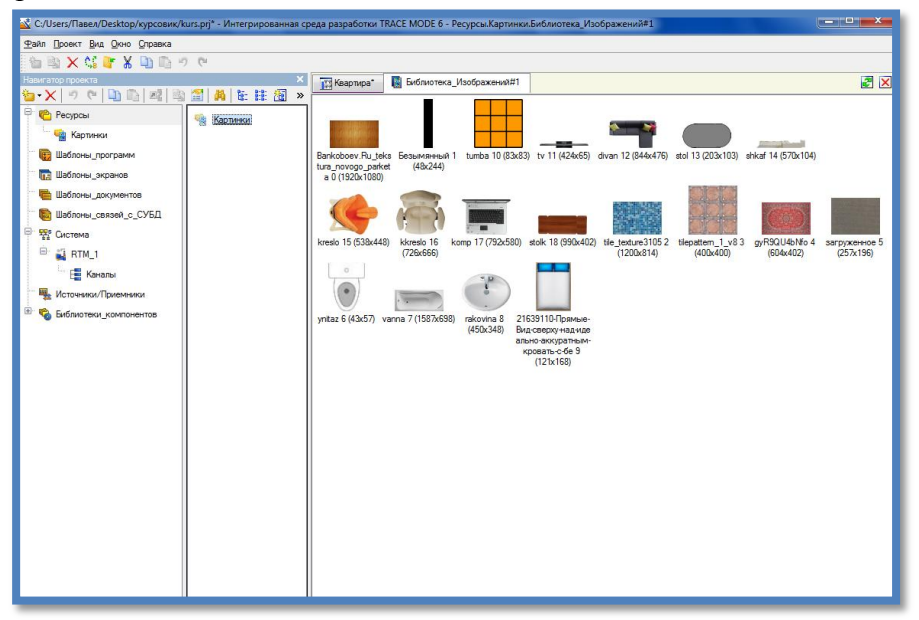

Рисунок 6 – Библиотека изображений

Теперь расставим все наши объекты на плане квартиры. Для этого выберем на панели инструментов «Растровое изображение» и перетащим все объекты на экран по рисунку 7.

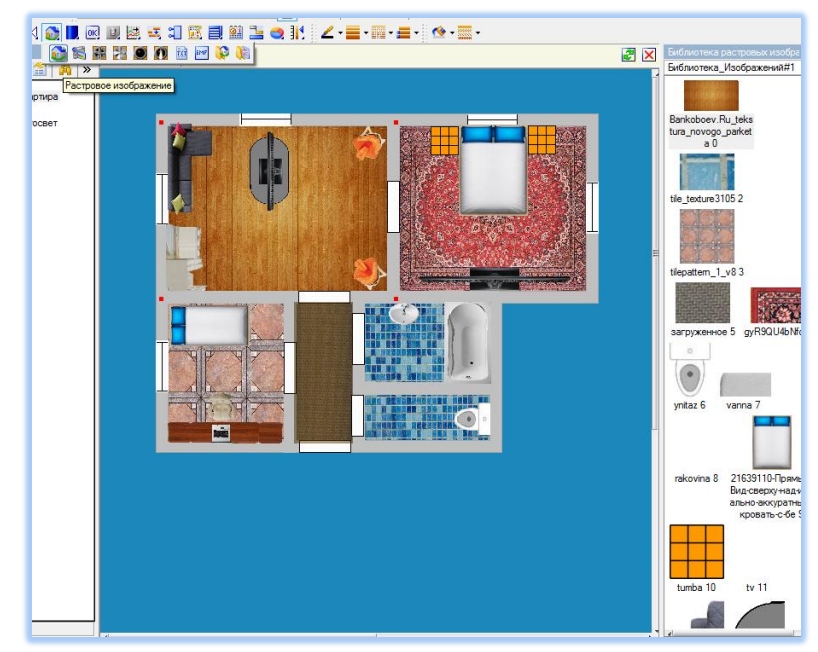

Рисунок 7 – Обустроенная квартира

#### **Создание панели управления освещением**

Выберем на панели инструментов ГЭ «Текст» и разместим на экране ниже плана квартиры. Перейдем в свойство объекта и уберем контур, а в поле текст напишем «Система управление освещением».

Далее разместим два ГЭ «Кнопка» как показано на рисунке 8 и в поле текст напишем «Ручное» и «Автомат».

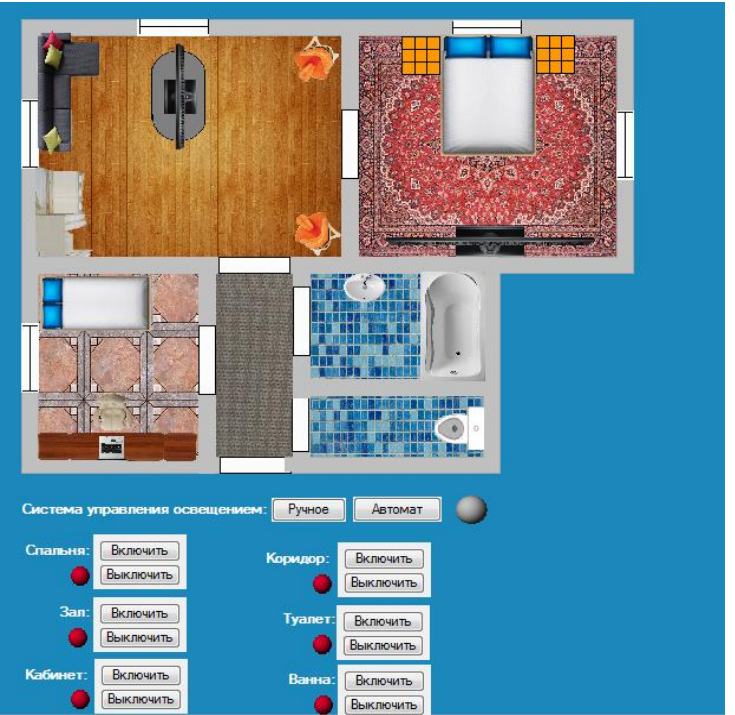

Рисунок 8 – Панель управления освещением

Разместим на экране ниже еще 6 штук ГЭ «Текст» соответственно со следующими названиями – «Спальня», «Зал», «Кабинет», «Коридор», «Туалет», «Ванна». И рядом с каждым элементом как показано на рисунке 8 создадим ГЭ «Группа иконок» с двумя кнопками «Включить» и «Выключить».

Переходим в свойство первого ГЭ «Группа иконок» и создаем привязку «Спальня»

рисунок 9. Далее выбираем «Кнопка 1», ставим значение 11 и «Кнопка 2» значение 0.

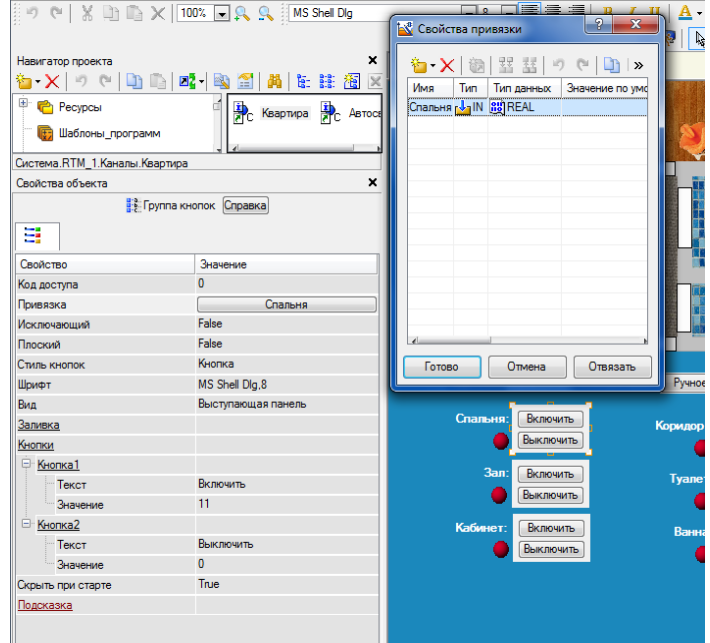

Рисунок 9 – Редактирование кнопок

Остальные кнопки привязываем также, соответственно получится 6 разных привязок показанных на рисунке 10.

|                      |     | <b>К</b> Свойства привязки         | 右·X   御   翌 茲   9 ○   [4] [4]   尚 |          |       | 宝 寓           |                |             |           |
|----------------------|-----|------------------------------------|-----------------------------------|----------|-------|---------------|----------------|-------------|-----------|
| Имя                  | Тип | Тип данных                         | Значение по умолчанию             | Привязка | Флаги | <b>Группа</b> | Едизмерения    | Комментарий | Кодировка |
|                      |     | Cпальня <sub>[12]</sub> IN [3]REAL |                                   |          |       |               | $\cdots$       |             |           |
| 3an                  |     | <b>NaIN RU</b> REAL                |                                   |          |       |               | $\cdots$       |             |           |
| Кабинет MalN 89 REAL |     |                                    |                                   |          |       |               | $\cdots$       |             |           |
| Коридор MalN 88 REAL |     |                                    |                                   |          |       |               | $\cdots$       |             |           |
| Tyanet Mail REAL     |     |                                    |                                   |          |       |               |                |             |           |
| (Ванна               |     | <b>JAN BUREAL</b>                  |                                   |          |       |               | <b>A 10 10</b> |             |           |
|                      |     |                                    |                                   |          |       |               |                |             |           |
|                      |     |                                    |                                   |          |       |               |                |             |           |
|                      |     |                                    |                                   |          |       |               |                |             |           |
|                      |     |                                    |                                   |          |       |               |                |             |           |
|                      |     |                                    |                                   |          |       |               |                |             |           |
|                      |     |                                    |                                   |          |       |               |                |             |           |
|                      |     |                                    |                                   |          |       |               |                |             |           |
|                      |     |                                    |                                   |          |       |               |                |             |           |

Рисунок 10 – основные привязки

Далее в свойствах всех ГЭ «Группы иконок» у «Кнопка 2» ставим значение 0, а у «Кнопка 1» значения какие показаны на рисунке 11.

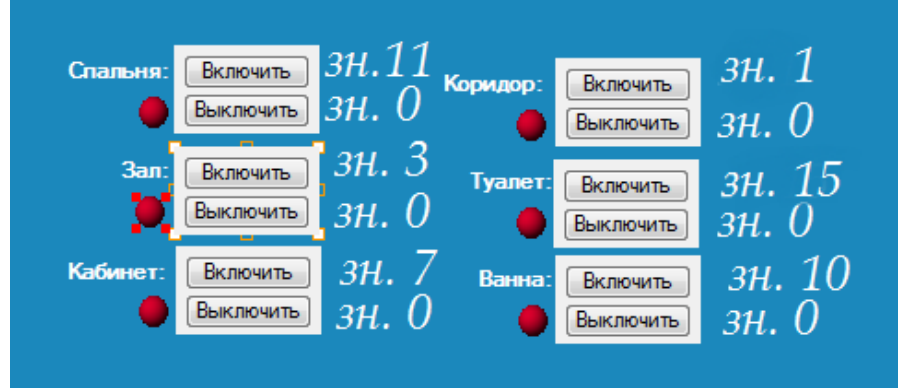

Рисунок 11 – Значения для кнопок

Добавим 6 штук ГЭ «Сфера» и разместим, как показано на рисунке 11. Привяжем каждый элемент к каждой комнате и зададим такие параметры как на рисунке 12, но значение константы укажем разные как на рисунке 11.

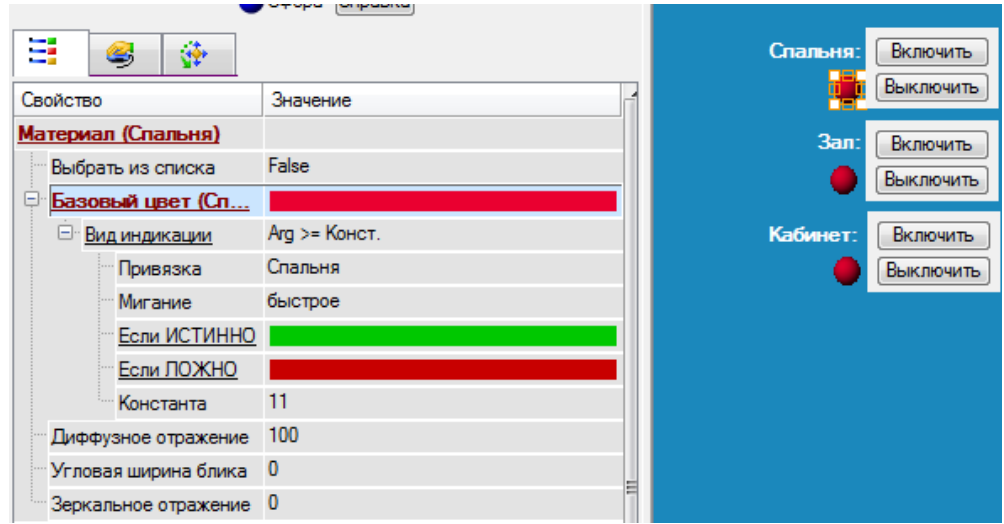

Рисунок 12 – Свойство объекта «Сфера».

Теперь откроем свойство объекта «Кнопки» - Ручное. Откроем вкладку действие и создадим 2 события в mousePressed «Передать значение» и «Показать/скрыть элементы».

В событие «Передать значение» ставим Тип передачи – прямая, Значение – 1, Результат передачи – привязка «Автосвет».

В событие «Показать/скрыть элементы» выделяем объекты, которые показаны на рисунке 13.

Кнопку «Автомат» настраиваем также как и «Ручное», только вместо значения 1 ставим 0.

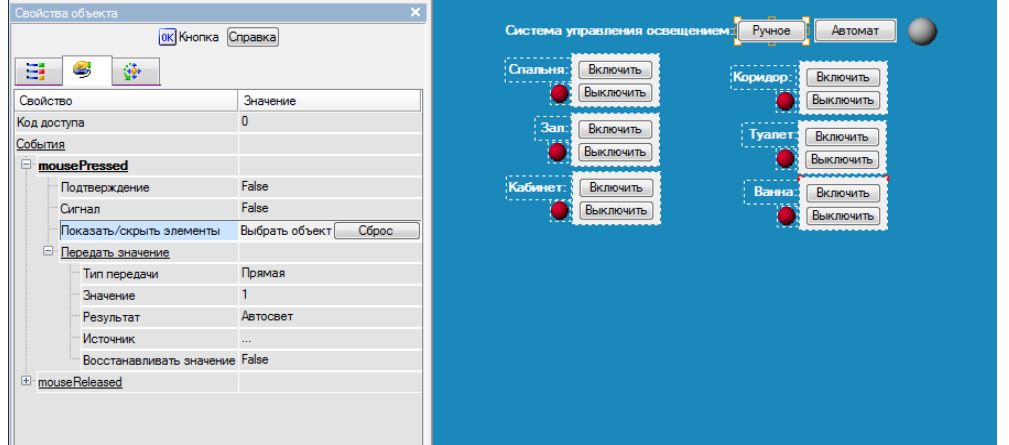

Рисунок 13 – Свойство ГЭ кнопки «Ручное»

Добавляем еще одну «Сферу» рядом с кнопками «Ручное» и «Автомат» как показано на рисунке 13 и настраиваем по рисунку 14.

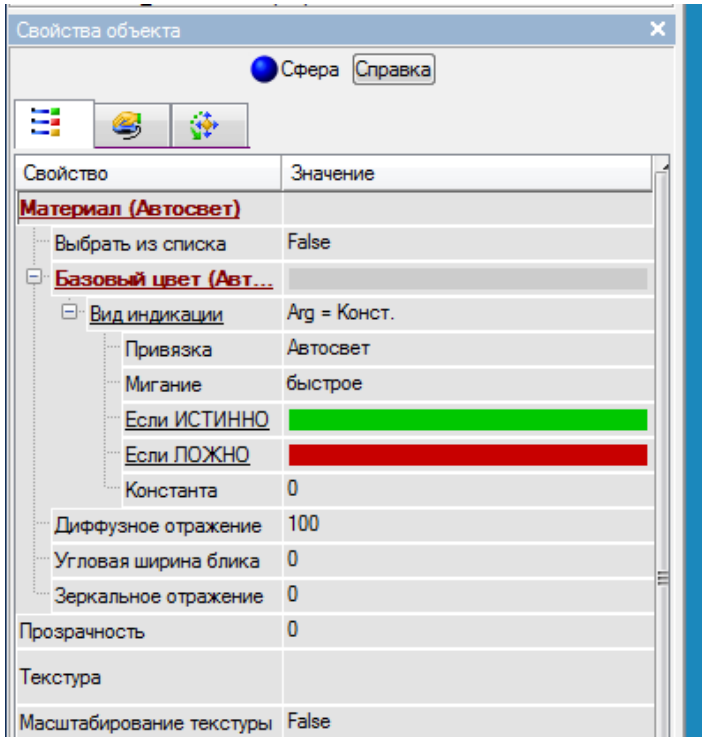

Рисунок 14 – свойство объекта «Сфера»

В свойствах всех объектов показанных на рисунке 11 устанавливаем значение «Скрыть при старте» - «True».

## **Добавление объектов затемнения комнат**

Размести на экране ГЭ «Цилиндр» так как показано на рисунке 15.

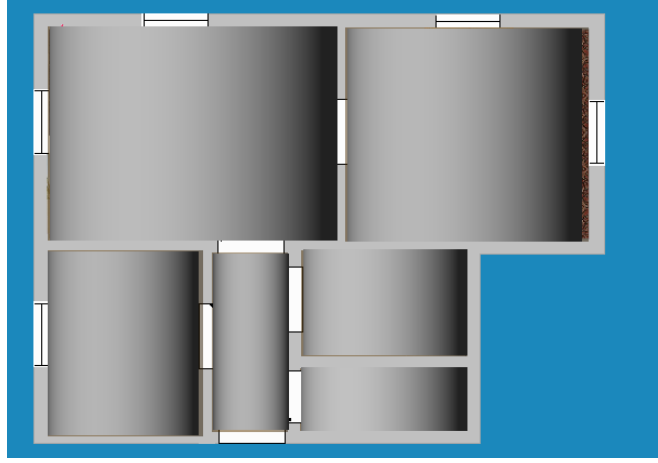

Рисунок 15 – Размещение ГЭ «Цилиндр»

Теперь каждый «Цилиндр» привяжем к своей комнате и зададим параметры, указанные на рисунке 16. Константу для каждой комнаты ставим указанную на рисунке 11.

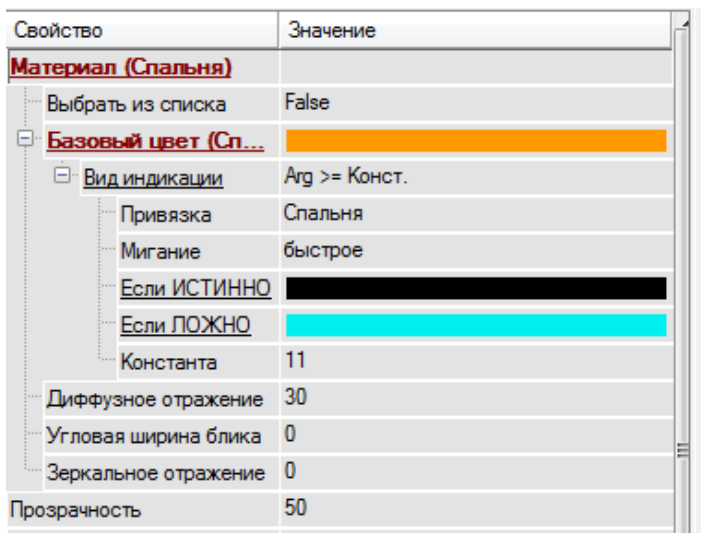

Рисунок 16 – Свойство объекта «Цилиндр»

#### **Создание схематичных дверей**

Для создания схематичных дверей берем растровое изображение «Черная палка» рисунок 17.

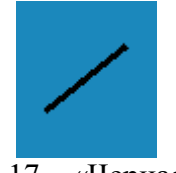

Рисунок 17 – «Черная палка»

Расставляем ее возле каждых дверных проемов как показано на рисунке 18. Выбираем вид индикации – Arg>=Конст. Если истинно - выбираем рисунок «Черная палка», если ложно – оставляем пустым поле. Делаем привязку к каждой комнате и выставляем значение константы по рисунку 11. По желанию ставим открывание по клику на дверь.

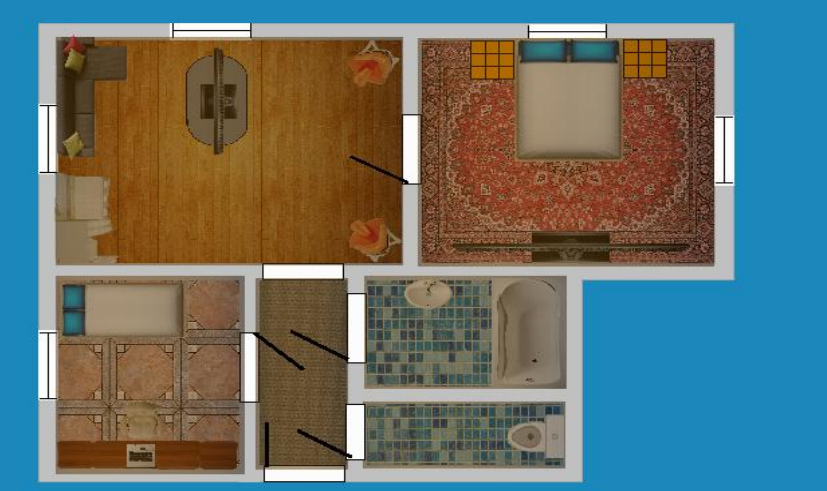

Рисунок 18 – Схема квартиры

#### **Создание программы для автоматического управления светом**

Для создания программы щелкаем ЛК мыши по группе «Каналы» и выбираем пункт создать компонент – программа. Для удобства работы переименовываем программу в «Автосвет».

Переходим в созданную программу. Выбираем пункт Аргументы и создаем 7 аргументов с типом – in/out. Каждый аргумент привязываем по порядку к ранее

созданному аргументу на экране «Квартира» рисунок 19.

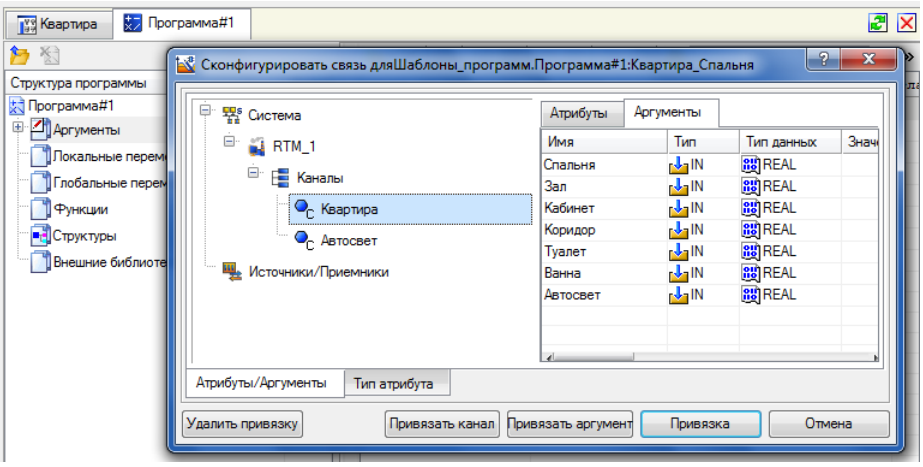

Рисунок 19 – Аргументы экрана «Квартира»

Выделим в дереве шаблона строку «Программа#1» и в открывшемся диалоге «Выбор Языка Программирования» выберем язык FBD, рисунок 20.

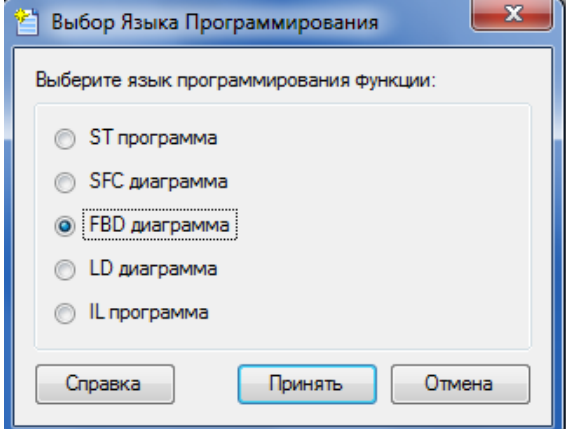

Рисунок 20 – Выбор языка программирования

После этого в открывшемся окне редактора выбираем палитру FBD блоков и создаем программу с объявленными переменными на рисунке 21. Затем с помощью клавиши F7 необходимо скомпилировать программу.

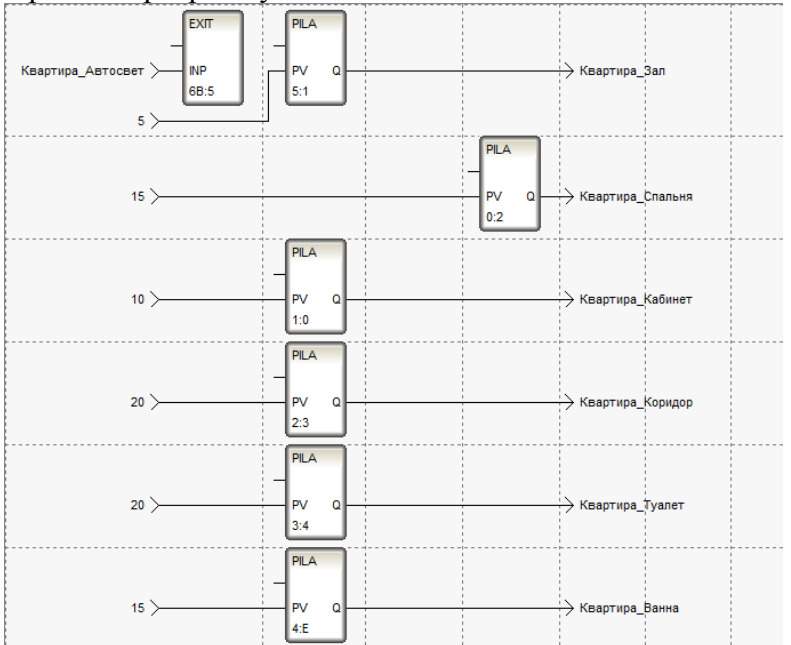

Рисунок 21 – Программа на языке Техно FBD

Теперь с помощью МРВ проверим работоспособность программы. Результат работы представлен на рисунке 22.

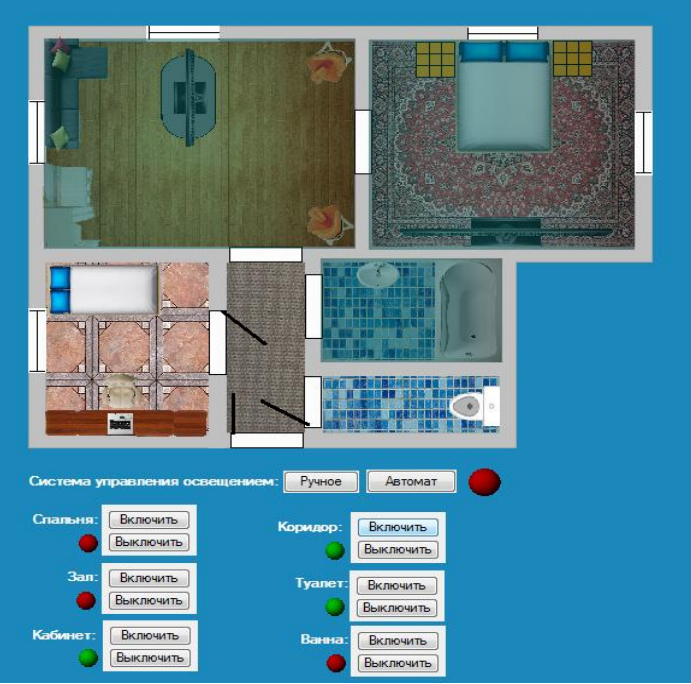

Рисунок 22 – Работоспособный проект.

#### **ФОНД ОЦЕНОЧНЫХ СРЕДСТВ ДЛЯ ПРОМЕЖУТОЧНОЙ АТТЕСТАЦИИ**

#### **КОМПЛЕКТ ТЕСТОВ для промежуточной аттестации (экзамен) по дисциплине Современные проблемы цифровой трансформации**

Зачет проводится в виде Тестирования (Итоговый тест). Для выполнения теста отводится 45 минут.

#### **Примерные задания Тест**

#### **Примеры тестовых заданий, выполненных в программе «GIFT»: 1. Информация, отображающая текущее состояние объекта технологического процесса, относится исключительно к:**

- графической
- символьной
- технической
- технологической

**2. Устройство, преобразующее физическую величину в электрический сигнал – это:** аналогово-цифровой преобразователь

- датчик
- конвертор
- **3. Сигнал – это:**
- материальный переносчик информации
- виртуальный переносчик информации
- источник информации
- **4. Два основных вида представления сигнала:**
- непрерывный и дискретный
- высокого и низкого напряжения
- непрерывный и дисперсный
- **5. Аналоговый сигнал является:**
- непрерывным
- дискретным
- комбинированным

**6. Если сигнал может принимать любые значения в некотором диапазоне, которые могут быть сколь угодно близки, но всё-таки отличаться друг от друга, то он является:**

- аналоговым
- цифровым
- лискретным

**7. Если значения известны сигнала лишь через определенные моменты времени, то это:**

- аналоговый сигнал
- дискретный сигнал
- квантованный сигнал
- **8. Мероприятия по цифровизации сельского хозяйства России проводятся в целях:**

 технологического прорыва в АПК и достижения значительного роста производительности труда на «цифровых» сельскохозяйственных предприятиях, использующих современные технологии автоматизации, компьютеризации на всех этапах производства и обработкисельскохозяйственной продукции

 трансформации процессов государственного управления в сфере сельского хозяйства и обеспечения эффективности и результативности решений на основе формирования с помощью современных цифровых технологий единого информационного пространства, обеспечивающего полноту и непротиворечивость информации в рамках государственного земельного мониторинга, земельного надзора, территориального планирования, учета федерального имущества, данных кадастрового учета и данных о зарегистрированных правах на земельные участки

с двумя перечисленными целями

**9. Результаты работ по цифровой трансформации сельского хозяйства посредством внедрения цифровых технологий и платформенных решений способствуют:**

формированию и постоянному пополнению Big Data об объектах

сельскохозяйственных ресурсов (земля, сельскохозяйственные культуры, урожайность, сельскохозяйственные животные, сельскохозяйственная техника)

- увеличение количества «Умных ферм», внедривших и применяющих комплексные цифровые агрорешения
- уменьшению количества профессий за счет внедрения цифровых технологий
- сокращение доли материальных затрат производителей сельскохозяйственной продукции в себестоимости единицы продукции

**10. К аналитическим инструментам цифровых технологий в управлении АПК относятся:**

- экономико-математические модели, методики, программы для нормативной оценки земельных ресурсов и паспортов плодородия земельных участков
- экономико-математическая модель анализа и прогнозирования основных агропродовольственных рынков
- база данных годовой отчетности сельскохозяйственных организаций